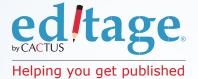

## Do more with the EditageOnline<sup>™</sup> System!

With the integrated EOS, you can do so much more than simply download your edited file!

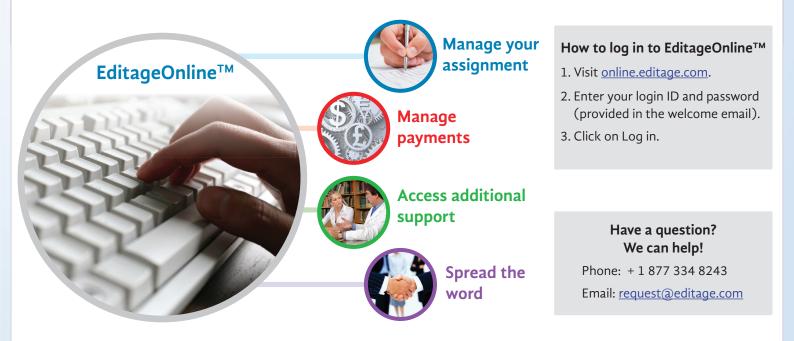

| Manage your<br>assignment | Download<br>the edited<br>files       | <ul> <li>Get your edited files.</li> <li>Go to the Jobs and Questions tab.</li> <li>Click on <i>Download jobs/questions</i>.</li> </ul>                                                                                                    |
|---------------------------|---------------------------------------|----------------------------------------------------------------------------------------------------|
|                           | Tell us what<br>you think!            | Are you happy with the quality of the completed assignment?<br>Use our simple, emoticon-based feedback system. (Click on <i>Submit job feedback</i><br>under the <i>Feedback</i> tab.) Our Quality Team will use your feedback to ensure<br>that we provide you with consistently good service that matches your needs. |
|                           | Generate an<br>editing<br>certificate | Access your editing certificate instantly!<br>Need an editing certificate? Simply click on the PDF icon besides your assign-<br>ment, on the <i>Download jobs/questions page</i> . Add the author name and click on<br><i>Download</i> .                                                                                |
|                           | Submit a question                     | <ul> <li>Get your doubts clarified.</li> <li>If you have any questions for your editor about the edited paper,</li> <li>Go to the Jobs &amp; Questions tab.</li> <li>Click on Submit questions.</li> </ul>                                                                                                    |

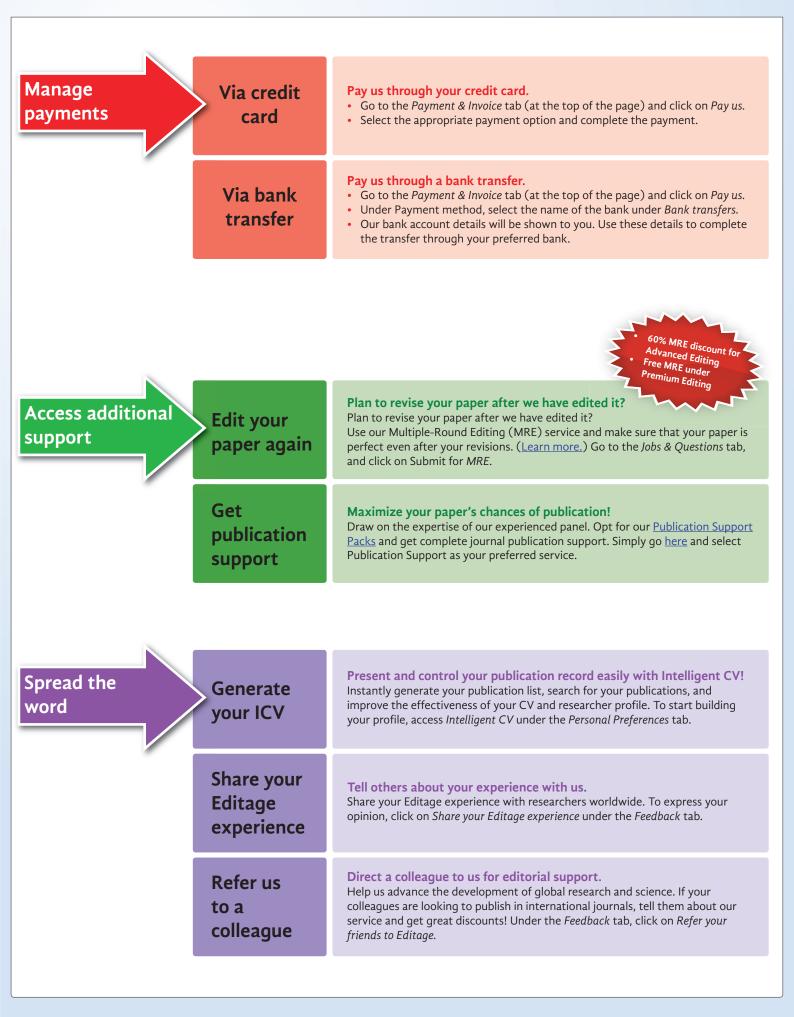

## CACTUS ed/tage.

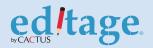